第 56 回 神奈川県高校放送アンデパンダン大会

申込方法について

●申込みのフローチャート

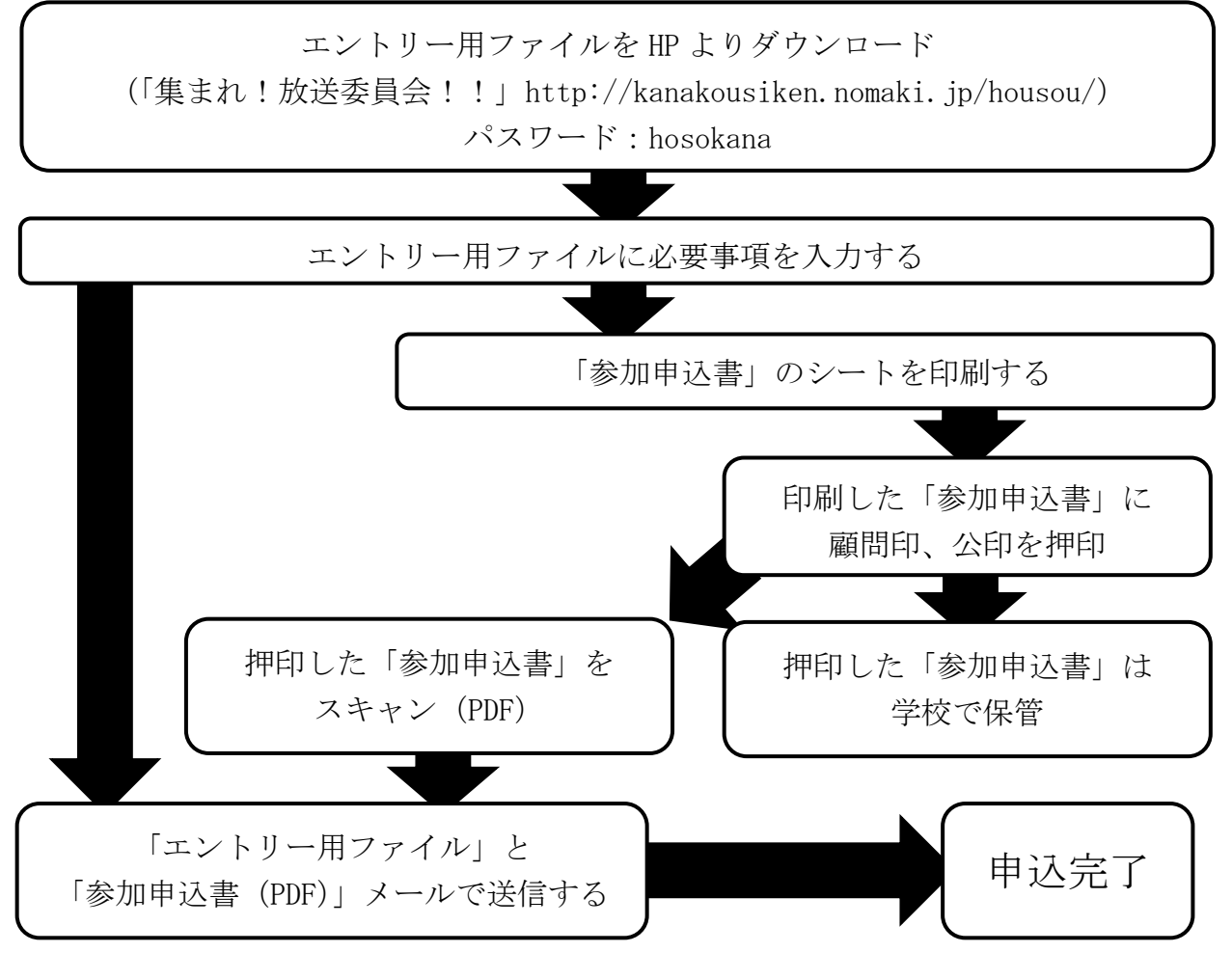

●申込期間

 $2022 \ncong 1 \ncong 10 \ncong (\ncong) \sim 1 \ncong 21 \ncong (\ncong)$ 

●エントリー確認期間 (HP 上で確認)

2022 年1月 25 日(火)~1月 27 日(木)

※この期間内に出場部門や氏名、ふりがなに間違いがないか確認をしてください。

●申込の具体的な手順について

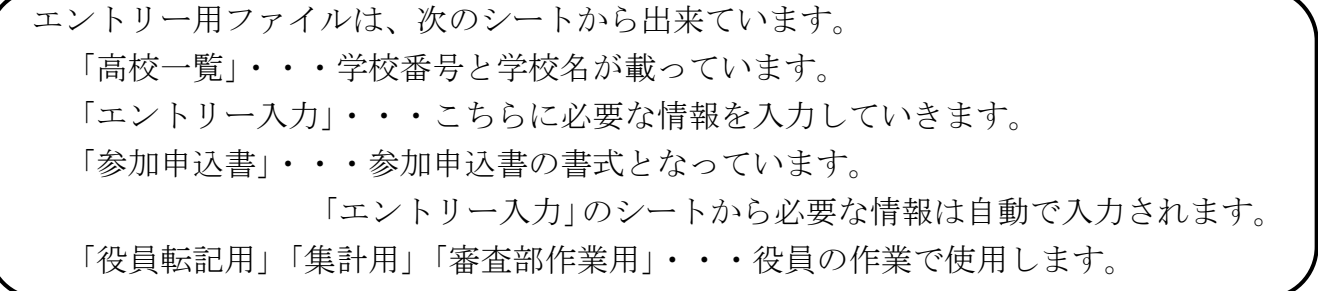

1.「高校一覧」のシートから学校番号を探す。

学校名がない場合には、役員へご連絡ください。

- 2.「エントリー入力」のシートへ必要事項を入力する。
	- $2-1.$  基本情報
		- ・学校番号を入力すると、学校名が出るようになっています。
		- ・顧問メールでは、コンテストの連絡等もありますので登録をお願いしています。 未登録の方へは、顧問メールへの招待をお送りいたします。
	- 2-2.エントリー情報
		- ・エントリー情報は、このままプログラムに載りますので、間違いのないように入 力してください。
		- ・出場者、ふりがなは必ず性と名の間に全角1文字スペースを入れてください。
		- ・団体名は、放送委員会、情報処理部、○○高校有志などの団体名を記入してくだ さい。
		- ●領収書が必要な方は、プルダウンより「必要」を選択してください。 大会当日に領収書をお渡しします。 県立学校は振込書の控えを領収書として学校にご提出ください。 ⇒今年度、参加費は無料です。
	- 2-3.審査員情報
		- ·今大会は、生徒が審査をする大会となっています。
		- ・氏名、ふりがな、学年、希望する部門を入力してください。
		- ・複数名出せる学校がいらっしゃいましたら、「エントリー用ファイル」を複数入力 し、提出をお願いいたします。その際、二人目以降のファイルには、審査員情報 のみ入力していただければ大丈夫です。
		- ⇒今年度、審査は顧問が行います。審査する顧問の先生の情報を入力してください。
- 3.「参加申込書」のシートを印刷する。
	- ・「エントリー入力」のシートに入力した内容で、参加申込書が作成されています。 内容に間違いがないことを確認して、印刷をしてください。
- 4.印刷した参加申込書に顧問印、公印を押印する。
- 5.押印した参加申込書をスキャンして、PDF ファイルにする。
- 6.エクセルファイルのファイル名を「学校番号\_anpan-entry.xlsx」にする。
- 7.エクセルファイルとスキャンした参加申込書をメールで送信する。
	- 【送信先】県立上矢部高校 吉田健一

k-yoshida@pen-kanagawa.ed.jp